# Hardware-Fehlerbehebung für den Cisco Universal Broadband Router uBR72xx/uBR7246 VXR J.

# Inhalt

[Einführung](#page-0-0) [Bevor Sie beginnen](#page-0-1) [Konventionen](#page-0-2) [Voraussetzungen](#page-1-0) [Verwendete Komponenten](#page-1-1) [Fehlerbehebung Flussdiagramm](#page-1-2) [H3-Konzept](#page-1-3) [uBR72xx/uBR7246 VXR startet nicht](#page-2-0) [E/A-aktivierte LED- und IOS-Version prüfen](#page-3-0) [uBR72xx / uBR7246 VXR steckt in ROMmon fest](#page-3-1) [uBR72xx/uBR7246 VXR steckt im Bootmodus fest](#page-4-0) [Weitere Untersuchungen](#page-4-1) [Fehlermeldungen werden auf der Konsole angezeigt](#page-4-2) **[Hardwarefehler](#page-4-3)** [Das Power Subsystem](#page-5-0) [Das Kühlungs-Subsystem](#page-5-1) [Das Prozessor-Subsystem](#page-5-2) [Router-Crash, Hang oder hohe CPU-Auslastung](#page-7-0) [Kabelmodems werden nicht online bereitgestellt](#page-7-1) [Zugehörige Informationen](#page-7-2)

# <span id="page-0-0"></span>**Einführung**

Dieses Dokument enthält Richtlinien zur Fehlerbehebung für einige der häufigsten Fehler, die beim Cisco uBR72xx/uBR7246 VXR Universal Broadband Router aufgetreten sind, sowie Methoden, um festzustellen, ob der Fehler durch Hardware oder eine andere Ursache verursacht wird. Dieses Dokument verwendet eine Flussdiagramm-basierte Methode, die die häufigsten Probleme auflistet, die beim Universal Broadband Router auftreten. Anschließend wird der Leser durch das Diagramm geführt, um den Ausfall einzugrenzen.

# <span id="page-0-1"></span>Bevor Sie beginnen

<span id="page-0-2"></span>Konventionen

Weitere Informationen zu Dokumentkonventionen finden Sie in den [Cisco Technical Tips](//www.cisco.com/en/US/tech/tk801/tk36/technologies_tech_note09186a0080121ac5.shtml) [Conventions.](//www.cisco.com/en/US/tech/tk801/tk36/technologies_tech_note09186a0080121ac5.shtml)

## <span id="page-1-0"></span>Voraussetzungen

Für dieses Dokument bestehen keine besonderen Voraussetzungen.

## <span id="page-1-1"></span>Verwendete Komponenten

Die Informationen in diesem Dokument basieren auf den unten stehenden Software- und Hardwareversionen.

• Cisco uBR72xx/uBR7246 VXR Universal Broadband Router

Die in diesem Dokument enthaltenen Informationen wurden aus Geräten in einer bestimmten Laborumgebung erstellt. Alle in diesem Dokument verwendeten Geräte haben mit einer leeren (Standard-)Konfiguration begonnen. Wenn Sie in einem Live-Netzwerk arbeiten, stellen Sie sicher, dass Sie die potenziellen Auswirkungen eines Befehls verstehen, bevor Sie es verwenden.

# <span id="page-1-2"></span>Fehlerbehebung Flussdiagramm

## <span id="page-1-3"></span>H3-Konzept

Im folgenden Flussdiagramm sind fünf häufige Ausfälle aufgeführt, denen der Cisco uBR72xx/uBR7246 VXR Universal Broadband Router begegnen kann:

- [uBR72xx/uBR7246 VXR startet nicht](#page-2-0)
- [Fehlermeldungen werden auf der Konsole angezeigt](#page-4-2)
- [Hardwarefehler](#page-4-3)
- [Router-Crash, Hang oder hohe CPU-Auslastung](#page-7-0)
- [Kabelmodems werden nicht online bereitgestellt](#page-7-1)

Alle grünen Symbole sind mit verschiedenen Abschnitten in diesem Dokument verknüpft, um dem Leser zu helfen, schnell in den richtigen Fehlerbehebungsbereich zu gelangen.

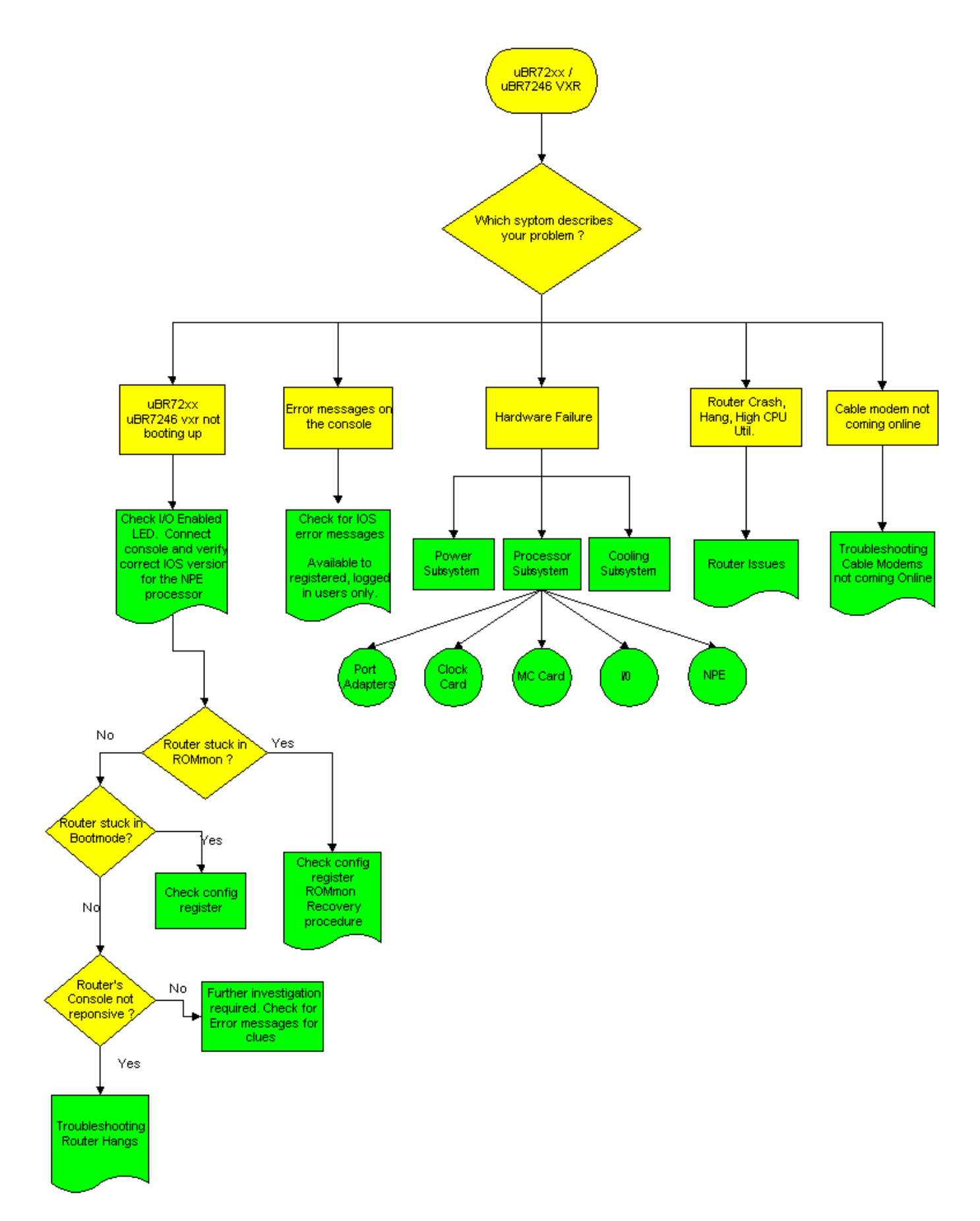

Hinweis: Im Rahmen des Fehlerbehebungsprozesses ist es wichtig, vorhandene Problemhinweise zu prüfen, die den Cisco uBR72xx/uBR7246 VXR Universal Broadband Router betreffen könnten. Siehe [Cisco Router der Serie uBR7200.](//www.cisco.com/en/US/products/hw/cable/ps2217/prod_field_notices_list.html)

# <span id="page-2-0"></span>uBR72xx/uBR7246 VXR startet nicht

## <span id="page-3-0"></span>E/A-aktivierte LED- und IOS-Version prüfen

Einer der häufigsten Fehler, der beim uBR72xx/uBR7246 VXR aufgetreten ist, ist der fehlgeschlagene Start. Der erste Schritt, der überprüft werden muss, ist, ob die LED für den E/A-Controller eingeschaltet ist.

- Wenn die aktivierte LED AUS ist, stellen Sie sicher, dass die Stromversorgung eingeschaltet ist.
- Wenn die aktivierte LED ausgeschaltet bleibt, setzen Sie die Network Processing Engine (NPE) wieder in den entsprechenden Steckplatz ein, und starten Sie den Router uBR72xx/uBR7246 VXR neu.
- Wenn die aktivierte LED nicht leuchtet, ist ein fehlerhafter NPE vorhanden.

Weitere Informationen zu diesen Geräten finden Sie in den Abbildungen unter [Eingabe/Ausgabe-](//www.cisco.com/en/US/products/hw/routers/ps341/products_data_sheet09186a0080088724.html)[Controller.](//www.cisco.com/en/US/products/hw/routers/ps341/products_data_sheet09186a0080088724.html)

Der nächste Schritt, der überprüft werden muss, ist die Cisco IOS® Softwareversion im Vergleich zum NPE. Im Abschnitt "[Vorbereitung](//www.cisco.com/en/US/docs/routers/7200/install_and_upgrade/network_process_engine_install_config/4448prp.html) auf die [Installation" der](//www.cisco.com/en/US/docs/routers/7200/install_and_upgrade/network_process_engine_install_config/4448prp.html) NPE-Dokumentation finden Sie im Abschnitt [Software- und Hardwareanforderungen,](//www.cisco.com/en/US/docs/routers/7200/install_and_upgrade/network_process_engine_install_config/4448prp.html#wp1019198) um zu bestimmen, welcher NPE-Typ auf einer bestimmten Plattform verwendet werden kann und welche Cisco IOS-Mindestversion erforderlich ist.

Stellen Sie sicher, dass der uBR72xx/uBR7246 VXR die richtige Kombination aus Software und Hardware ausführt, indem Sie ein [Terminal an den Konsolenport](//www.cisco.com/en/US/docs/cable/cmts/ubr7200/installation/guide/ub72inst.html#wp1020935) anschließen. Im Folgenden finden Sie ein Ausgabebeispiel für die Version show.

uBR7246vxr #**show version** Cisco Internetwork Operating System Software IOS (tm) 7200 Software (UBR7200-IK1S-M), **Version 12.1(9)EC**, EARLY DEPLOYMENT RE) (display text omitted) uBR7246vxr uptime is 3 weeks, 1 day, 9 hours, 9 minutes System returned to ROM by reload at 09:43:01 UTC Mon Jul 10 2000 System image file is "slot1:ubr7200-ik1s-mz\_121-9\_EC.bin" cisco **uBR7246VXR** (**NPE400**) processor (revision A) with 491520K/32768K bytes of m. Processor board ID SAB0350006Q R7000 CPU at 350Mhz, Implementation 39, Rev 3.2, 256KB L2, 4096KB L3 Cache 6 slot VXR midplane, Version 2.0 (display text omitted) 20480K bytes of Flash PCMCIA card at slot 0 (Sector size 128K). 16384K bytes of Flash PCMCIA card at slot 1 (Sector size 128K). 4096K bytes of Flash internal SIMM (Sector size 256K). **Configuration register is 0x2102**

Wie oben dargestellt, wird auf einem uBR7246VXR mit NPE400 Cisco IOS Release 12.1(9)EC ausgeführt.

Hinweis: Wenn der uBR72xx / uBR7246 VXR nicht auf die Konsoleneingabe reagiert, finden Sie weitere Informationen unter [Troubleshooting Router Hangs.](//www.cisco.com/warp/customer/63/why_hang.html)

### <span id="page-3-1"></span>uBR72xx / uBR7246 VXR steckt in ROMmon fest

Wenn der uBR72xx/uBR7246 VXR im ROM-Monitor-Modus (ROMmon) feststeckt, legen Sie das

Konfigurationsregister auf 0x2102 fest, und laden Sie den Router wie folgt neu:

rommon 1 > confreg 0x2102

rommon 2 > reset

Wenn der Router im ROMmon feststeckt, ist der wahrscheinlichste Grund eine beschädigte Cisco IOS-Image- oder fehlerhafte Flash-Karte. Weitere Informationen finden Sie im [ROMmon Recovery](//www.cisco.com/warp/customer/130/recovery_c7500.html) [Procedure](//www.cisco.com/warp/customer/130/recovery_c7500.html).

### <span id="page-4-0"></span>uBR72xx/uBR7246 VXR steckt im Bootmodus fest

Wenn der Router im Bootmodus feststeckt, der durch die Eingabeaufforderung Router\_name(boot)> identifiziert wird, prüfen Sie, ob das Konfigurationsregister in der Ausgabe Version anzeigen 0x2102 ist, wie oben hervorgehoben. Wenn im Konfigurationsregister eine andere Einstellung als 0x2102 angezeigt wird, gehen Sie wie folgt vor:

Router\_name(boot)#**configure terminal** Enter configuration commands, one per line. End with CNTL/Z. Router\_name(boot)(config)#**config-register 0x2102** Router\_name(boot)(config)#**end** Router\_name(boot)#**reload** System configuration has been modified. Save? [yes/no]: no Proceed with reload? [confirm]

Die aktuelle Konfiguration muss vor dem erneuten Laden nicht gespeichert werden.

### <span id="page-4-1"></span>Weitere Untersuchungen

Wenn der uBR72xx/uBR7246 VXR keines der oben genannten Symptome aufweist, ist eine weitere Untersuchung erforderlich. Suchen Sie nach Konsolenfehlermeldungen, um Hinweise zu erhalten, und erläutern Sie diese Fehlermeldungen im [Fehlernachrichten-Decoder](//www.cisco.com/cgi-bin/Support/Errordecoder/home.pl ) (nur [registrierte](//tools.cisco.com/RPF/register/register.do) Kunden).

Wenn beim uBR72xx/uBR7246 VXR ein Absturz, ein Absturz oder ein ähnliches Problem auftritt, finden Sie weitere Informationen unter [Fehlerbehebung bei Router-Abstürzen.](//www.cisco.com/warp/customer/122/crashes_router_troubleshooting.shtml)

## <span id="page-4-2"></span>Fehlermeldungen werden auf der Konsole angezeigt

Wenn Fehlermeldungen auf der Konsole angezeigt werden, erfassen Sie diese von Anfang an. Für registrierte, angemeldete Benutzer schneiden Sie den ersten Fehler aus und fügen Sie ihn in den [Fehlermeldung-Decoder](//www.cisco.com/cgi-bin/Support/Errordecoder/home.pl ) (nur [registrierte](//tools.cisco.com/RPF/register/register.do) Kunden) ein, um diese Fehlermeldungen zu erklären.

Hinweis: Wenn [die](//www.cisco.com/warp/customer/109/timingoffset.html#problems) Fehlermeldung &UBR7200-4-BADTXOFFSET angezeigt wird, lesen Sie die [Informationen](//www.cisco.com/warp/customer/109/timingoffset.html#problems) unter [Probleme, die durch ein Ungültiges Time Offset verursacht wurden](//www.cisco.com/warp/customer/109/timingoffset.html#problems).

## <span id="page-4-3"></span>**Hardwarefehler**

Der Router uBR72xx/uBR7246 VXR weist drei Hauptkomponenten auf, die ausfallen können:

- [Das Power Subsystem](#page-5-0)
- [Das Kühlungs-Subsystem](#page-5-1)
- [Das Prozessor-Subsystem](#page-5-2)

### <span id="page-5-0"></span>Das Power Subsystem

Weitere Informationen finden Sie im Leitfaden [Power Subsystem](//www.cisco.com/en/US/docs/cable/cmts/ubr7200/installation/guide/ub72trbl.html#wp1019989) der [Fehlerbehebung \[Cisco Serie](//www.cisco.com/en/US/docs/cable/cmts/ubr7200/installation/guide/ub72trbl.html) [uBR7200\]](//www.cisco.com/en/US/docs/cable/cmts/ubr7200/installation/guide/ub72trbl.html).

### <span id="page-5-1"></span>Das Kühlungs-Subsystem

Weitere Informationen finden Sie im Leitfaden zur [Kühlung](//www.cisco.com/en/US/docs/cable/cmts/ubr7200/installation/guide/ub72trbl.html#wp1020014) der [Fehlerbehebung \[Cisco Serie](//www.cisco.com/en/US/docs/cable/cmts/ubr7200/installation/guide/ub72trbl.html) [uBR7200\]](//www.cisco.com/en/US/docs/cable/cmts/ubr7200/installation/guide/ub72trbl.html).

### <span id="page-5-2"></span>Das Prozessor-Subsystem

Das Teilsystem "Energie" besteht aus den folgenden Komponenten:

- [I/O-Controller](#page-5-3)
- [Network Processing Engine \(NPE\)](#page-5-4)
- [Port-Adapter](#page-5-5)
- [Die Cisco Cable Clock Card nur für den uBR7246 VXR](#page-6-0)
- [Line Cards für Kabelmodem](#page-7-3)

### <span id="page-5-3"></span>I/O-Controller

Informationen zum E/A-Controller finden Sie unter [Problembehandlung beim E/A-Controller.](//www.cisco.com/en/US/docs/cable/cmts/ubr7200/installation/guide/ub72trbl.html#wp1020059)

### <span id="page-5-4"></span>Network Processing Engine (NPE)

Informationen zum NPE finden Sie unter [Fehlerbehebung bei der Netzwerkprozessormodul.](//www.cisco.com/en/US/docs/cable/cmts/ubr7200/installation/guide/ub72trbl.html#wp1020093) Der nächste Schritt, der überprüft werden muss, ist die Cisco IOS-Version im Vergleich zum NPE-Typ. Im Abschnitt "[Vorbereitung](//www.cisco.com/en/US/docs/routers/7200/install_and_upgrade/network_process_engine_install_config/4448prp.html) auf die [Installation" der](//www.cisco.com/en/US/docs/routers/7200/install_and_upgrade/network_process_engine_install_config/4448prp.html) NPE-Dokumentation finden Sie im Abschnitt [Software- und Hardware-Anforderungen](//www.cisco.com/en/US/docs/routers/7200/install_and_upgrade/network_process_engine_install_config/4448prp.html#wp1019198), welcher NPE-Typ auf einer bestimmten Plattform verwendet werden kann und welche Cisco IOS-Mindestversion erforderlich ist.

### <span id="page-5-5"></span>Port-Adapter

Der erste Schritt besteht in der Überprüfung des Status der Port-Adapter-Aktivierungs-LED. Informationen zur Fehlerbehebung bei Port-Adaptern finden Sie unter [Problembehandlung](//www.cisco.com/en/US/docs/cable/cmts/ubr7200/installation/guide/ub72trbl.html#wp1020104) bei [Port-Adaptern.](//www.cisco.com/en/US/docs/cable/cmts/ubr7200/installation/guide/ub72trbl.html#wp1020104)

Eines der häufigsten Probleme mit Port-Adaptern ist nicht vom Router uBR72xx/uBR7246 VXR erkannt worden. In der Regel ermittelt ein show diag, der auf dem Router uBR72xx/uBR7246 VXR ausgeführt wird, in welchem Steckplatz sich der nicht erkannte Port-Adapter befindet. Im Folgenden sehen Sie eine Beispielausgabe einer Anzeigedatei, die zwei erkannte Port-Adapter in Steckplatz 1 und Steckplatz 2 zeigt:

```
(display text omitted)
Slot 1:
        Fast-ethernet (TX-ISL) Port adapter, 1 port
        Port adapter is analyzed
        Port adapter insertion time 3w2d ago
        EEPROM contents at hardware discovery:
       Hardware revision 1.0 Board revision A0
       Hardware revision 1.0<br>Serial number 3653723 Part number 73-1688-03
        Test history 0x0 RMA number 00-00-00
        EEPROM format version 1
        EEPROM contents (hex):
         0x20: 01 11 01 00 00 37 C0 5B 49 06 98 03 00 00 00 00
         0x30: 50 00 00 00 00 00 00 00 PF FF FF FF FF FF FF FF
Slot 2:
        ATM OC3 (MM) Port adapter, 1 port
        Port adapter is analyzed
        Port adapter insertion time 3w2d ago
        EEPROM contents at hardware discovery:
       Hardware revision 1.1 Board revision A0
Serial number 8529078 Part number 73-1843-03
Test history 0x0 RMA number 00-00-00
EEPROM format version 1
EEPROM contents (hex):
  0x20: 01 17 01 01 00 82 24 B6 49 07 33 03 00 00 00 00
 0x30: 50 00 00 00 98 05 07 00 FF FF FF FF FF FF FF FF
(display text omitted)
```
Wenn die Karte vom Router nicht erkannt wird, stellen Sie sicher, dass der verwendete Port-Adapter vom Router uBR72xx/uBR7246 VXR unterstützt wird. Rufen Sie dazu die [Cisco Port](//www.cisco.com/en/US/docs/cable/cmts/ubr7200/configuration/guide/u72_over.html#81129) [Adapter Release Matrix auf](//www.cisco.com/en/US/docs/cable/cmts/ubr7200/configuration/guide/u72_over.html#81129). Siehe auch [Software Advisor](//tools.cisco.com/Support/Fusion/FusionHome.do) (nur [registrierte](//tools.cisco.com/RPF/register/register.do) Kunden). Wenn ein Software-Upgrade erforderlich ist, lesen Sie die [Verfahren zur Softwareinstallation und](//www.cisco.com/en/US/products/ps5855/products_tech_note09186a00801fc986.shtml#swinstallation)  [aktualisierung](//www.cisco.com/en/US/products/ps5855/products_tech_note09186a00801fc986.shtml#swinstallation).

Wenn alle oben genannten Schritte überprüft wurden und der Port-Adapter vom Router uBR72xx/uBR7246 VXR noch immer nicht erkannt wird, schalten Sie das Gehäuse aus, und setzen Sie den Port-Adapter wieder ein. Wenn das Problem weiterhin besteht, setzen Sie den Port-Adapter in einen anderen Steckplatz ein, um Chassis-/Steckplatzprobleme auszuschließen. Wenn nach diesem Schritt die Port-Adapter-Aktivierungs-LED immer noch ausgeschaltet ist oder der Port-Adapter vom Router nicht erkannt wird, ist höchstwahrscheinlich ein Port-Adapter fehlerhaft.

#### <span id="page-6-0"></span>Die Cisco Cable Clock Card (nur für uBR7246 VXR)

Weitere Informationen zur Fehlerbehebung bei der [Cisco Cable Clock Card](//www.cisco.com/en/US/docs/cable/cmts/ubr7200/installation/guide/ub72trbl.html#wp1020857) finden Sie [unter](//www.cisco.com/en/US/docs/cable/cmts/ubr7200/installation/guide/ub72trbl.html#wp1020857) [Problembehandlung](//www.cisco.com/en/US/docs/cable/cmts/ubr7200/installation/guide/ub72trbl.html#wp1020857) der Cable Clock Card. Es gibt zwei wichtige LEDs, die zuerst überprüft werden müssen:

- Aktiviert die LED
- $\cdot$  Fehler-LED

Wenn die Aktivierungs-LED grün leuchtet, bedeutet dies, dass die Clock Card korrekt installiert und vom Router erkannt wurde. Wenn die Fehler-LED gelb leuchtet, muss die Uhrenkarte ausgetauscht werden. Weitere Informationen zu LEDs finden Sie im Abschnitt [LEDs](//www.cisco.com/en/US/docs/interfaces_modules/cable/clock_card/installation/guide/10634ovr.html#1020361) im [Überblick](//www.cisco.com/en/US/docs/interfaces_modules/cable/clock_card/installation/guide/10634ovr.html#1019821) über di[e](//www.cisco.com/en/US/docs/interfaces_modules/cable/clock_card/installation/guide/10634ovr.html#1019821) [Uhrenkarte](//www.cisco.com/en/US/docs/interfaces_modules/cable/clock_card/installation/guide/10634ovr.html#1019821).

Wenn der Router nach dem unter [Fehlerbehebung bei der Cisco Cable Clock Card](//www.cisco.com/en/US/docs/cable/cmts/ubr7200/installation/guide/ub72trbl.html#wp1020857) beschriebenen Verfahren die Clock Card immer noch nicht erkennt, stellen Sie sicher, dass die richtige, unterstützte Cisco IOS-Version verwendet wird. Weitere Informationen finden Sie im Abschnitt [Softwareanforderungen](//www.cisco.com/en/US/docs/interfaces_modules/cable/clock_card/installation/guide/10634prp.html#1019850) im Handbuch [zur Vorbereitung auf die Installation](//www.cisco.com/en/US/docs/interfaces_modules/cable/clock_card/installation/guide/10634prp.html#xtocid292922). Überprüfen Sie außerdem, ob die Uhrenkarte korrekt installiert wurde, wie im Handbuch [zum Entfernen und](//www.cisco.com/en/US/docs/interfaces_modules/cable/clock_card/installation/guide/10634ins.html) [Installieren der Uhrenkarte](//www.cisco.com/en/US/docs/interfaces_modules/cable/clock_card/installation/guide/10634ins.html) beschrieben. Wenn alle oben genannten Versuche das Problem nicht beheben, ist höchstwahrscheinlich eine Uhrenkarte/Steckplatz fehlerhaft.

### <span id="page-7-3"></span>Die Kabelschnittstellenkarten

Weitere Informationen zur Fehlerbehebung finden Sie im ersten Schritt unter [Problembehandlung](//www.cisco.com/en/US/docs/cable/cmts/ubr7200/installation/guide/ub72trbl.html#wp1020120) [bei](//www.cisco.com/en/US/docs/cable/cmts/ubr7200/installation/guide/ub72trbl.html#wp1020120) Kabelschnittstellenkarten. Der wahrscheinlichste Grund für einen Ausfall der Kabelmodem-Karte ist die Verwendung einer unterstützten Cisco IOS-Version.

Wenn die richtige Cisco IOS-Version verwendet wird, überprüfen Sie, ob die Karte gemäß den Anweisungen zur Installation der Line Card-Kabelschnittstelle korrekt im Router installiert wurde. Setzen Sie die Kabelmodemkarte schließlich in einen anderen Steckplatz ein, um Probleme mit Steckplätzen und Chassis auszuschließen. Wenn alle oben genannten Fehler auftreten, muss die Kabelmodem Line Card möglicherweise ersetzt werden.

# <span id="page-7-0"></span>Router-Crash, Hang oder hohe CPU-Auslastung

Wenn der Router uBR72xx/uBR7246 VXR einen Absturz, einen Absturz oder eine hohe CPU-Auslastung aufweist, finden Sie unter [Fehlerbehebung bei hoher CPU-Auslastung auf Cisco](//www.cisco.com/warp/customer/63/highcpu.html) [Routern](//www.cisco.com/warp/customer/63/highcpu.html) und [Fehlerbehebung bei Router-Abstürzen](//www.cisco.com/warp/customer/122/crashes_router_troubleshooting.shtml) weitere Informationen zur Behebung dieser Probleme.

## <span id="page-7-1"></span>Kabelmodems werden nicht online bereitgestellt

Wenn die mit dem uBR72xx/uBR7246 VXR verbundenen Kabelmodems nicht online verfügbar sind und Hardwareprobleme mit den Kabelmodemkarten ausgeschlossen wurden, finden Sie weitere Informationen unter [Fehlerbehebung bei uBR-Kabelmodems, die nicht online verfügbar](//www.cisco.com/warp/customer/109/troubleshooting_cm_online.html) [sind](//www.cisco.com/warp/customer/109/troubleshooting_cm_online.html).

# <span id="page-7-2"></span>Zugehörige Informationen

- [Hardware-Support für Kabelprodukte](//www.cisco.com/cgi-bin/Support/browse/index.pl?i=Hardware&f=3534&referring_site=bodynav)
- [Technischer Support Cisco Systems](//www.cisco.com/cisco/web/support/index.html?referring_site=bodynav)